# **A Guide to Participating in PCWG-Share-3**

## **Introduction**

**.** 

PCWG-Share-3 is a follow up to PCWG-Share-1/1.1/2 aimed at expanding the number of correction methods examined. A detailed description of the design of the PCWG Intelligence Sharing Initiative can be found in the *['PCWG Intelligence Sharing Initiative](http://www.pcwg.org/PCWG-Share-01/PCWG-Share-01-Definition-Document.pdf) - Definition Document'* .

To participate in PCWG-Share-3 you should first download the latest version of the PCWG Analysis Tool (PCWG-AT) from [https://github.com/peterdougstuart/PCWG/releases/latest.](https://github.com/peterdougstuart/PCWG/releases/latest) Note if you have already installed version 0.5.14 or later the software should automatically update upon opening<sup>1</sup>. The **latest version at the time of writing is version 0.8.0**.

**Note**: The final digit in the PCWG-AT version number is used to indicate minor changes which do not impact the numeric output of the tool e.g. GUI bugs. Therefore PCWG-Share-3 submissions from any 0.8.X version are valid and consistent.

**Anyone wishing to submit issues/bugs/suggestions for the PCWG-AT should do so via GitHub using the link<https://github.com/peterdougstuart/PCWG/issues> and clicking the 'New Issue' button.**

For general help & support please email [support@pcwg.freshdesk.com](mailto:support@pcwg.freshdesk.com)

<sup>1</sup> Version 0.6.0 & 0.6.2 of the tool contain a bug which causes the automatic update to fail. If you are using these versions you need to manually download the latest version a[t https://github.com/peterdougstuart/PCWG/releases/latest.](https://github.com/peterdougstuart/PCWG/releases/latest)

#### **If You Have Already Set Up a Portfolio of Datasets (in previous versions)…**

If you have already set up a portfolio of datasets in previous versions of PCWG-AT (e.g. when participating in PCWG-Share-1/1.1/2) then it should be quick and easily to participate in PCWG-Share-3 by performing the following steps:

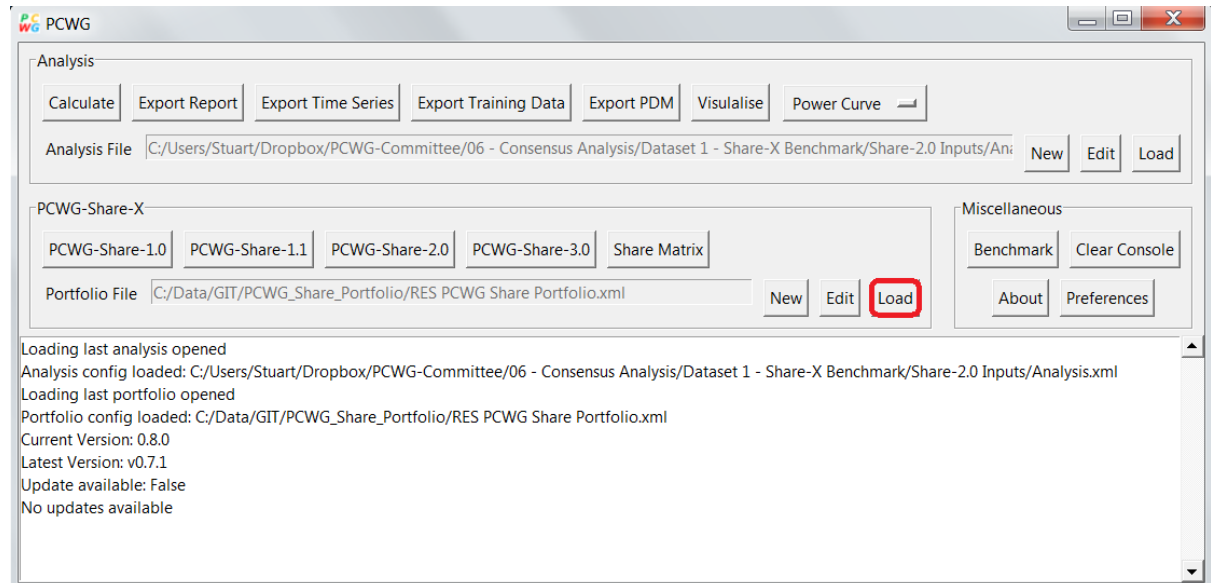

**1. Load you existing dataset portfolio, by clicking the Load button on the home screen**

#### **2. Browse to you existing portfolio XML file**

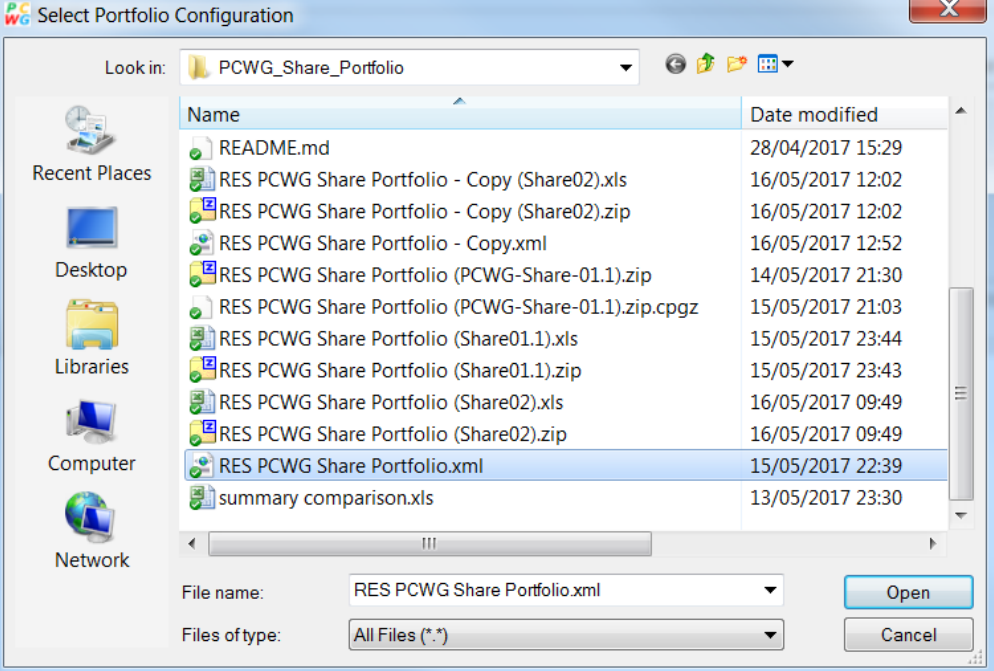

**3. Once your dataset portfolio is loaded, you can perform the PCWG-Share-3 calculations simply by pressing the PCWG-Share-3 button.**

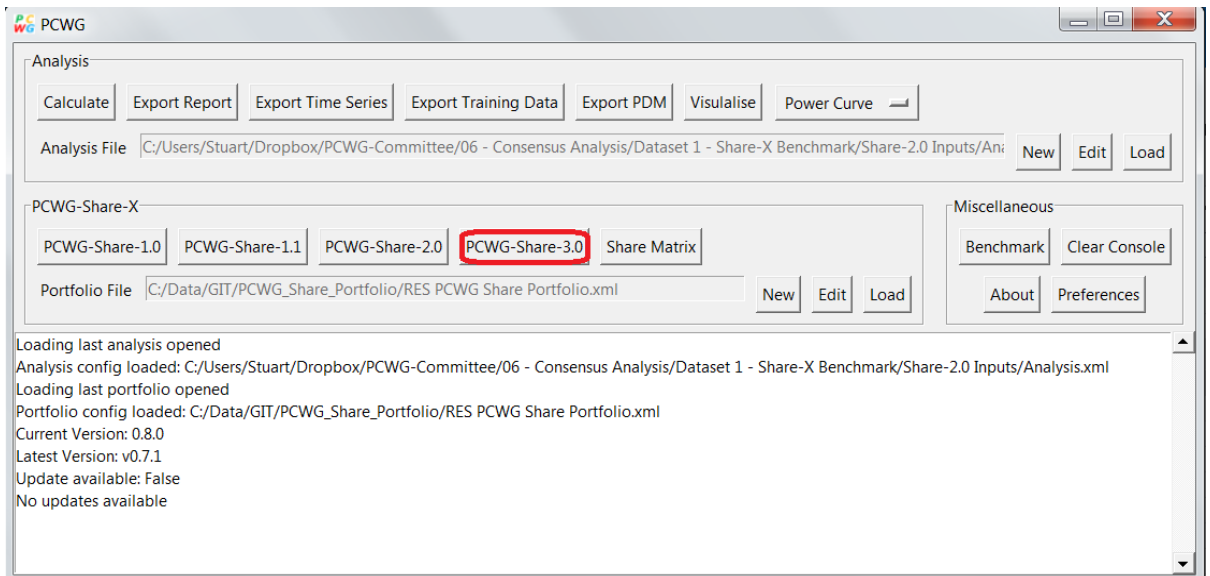

**4. Once the calculation has completed locate the output .zip file. This file is automatically named based on the file name of the input portfolio file and the PCWG-Share-X analysis being performed.**

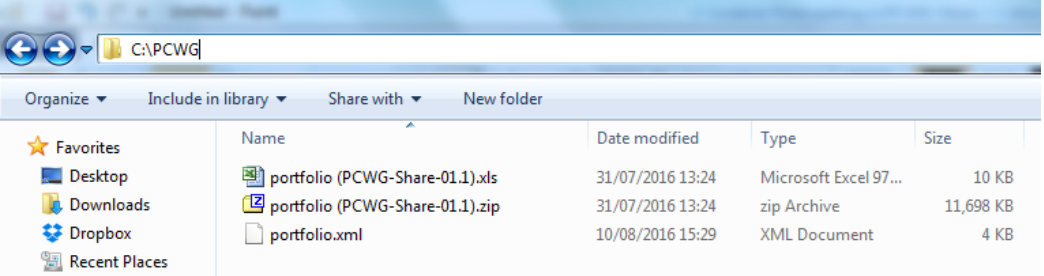

**5. Before submitting it's worth reviewing the results in the .zip file. Inside the zip file you will find one file per input dataset and a summary file.**

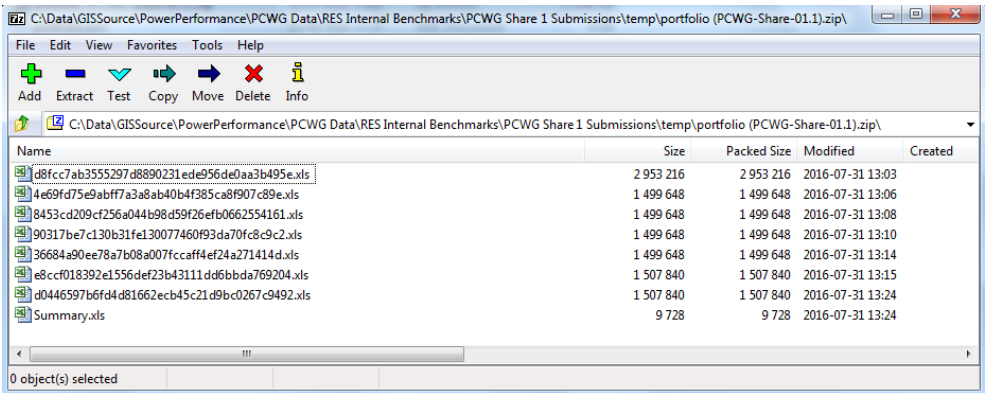

**For example, within the individual dataset files there is a scatter plot of the power curve. Please inspect this to ensure that it looks sensible.**

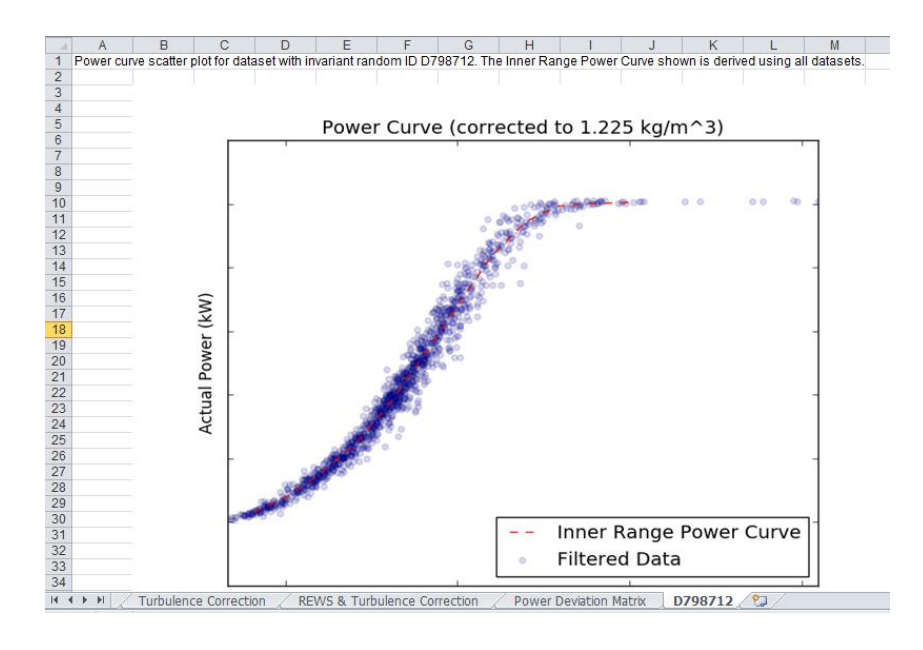

**6. Once you have reviewed your results please submit them by emailing your .zip file to [pcwg@nrel.gov](mailto:pcwg@nrel.gov)**.

### **If You Not Previously Set Up Datasets..**

If you have not already set up datasets in previous versions of PCWG-AT then you can still participate by performing the following steps:

**1. Create a new dataset portfolio, by clicking the New button on the home screen**

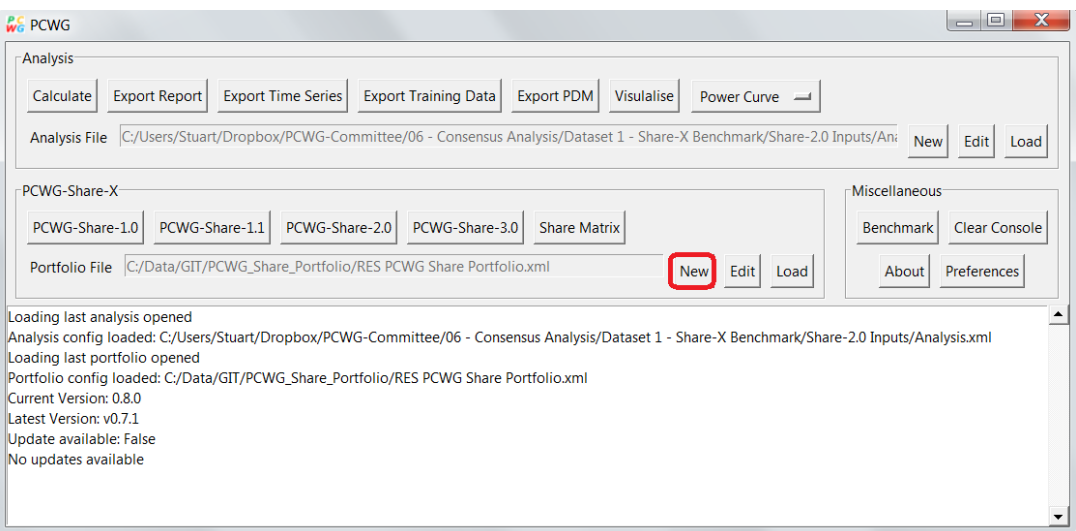

**2. Add a description for your portfolio**

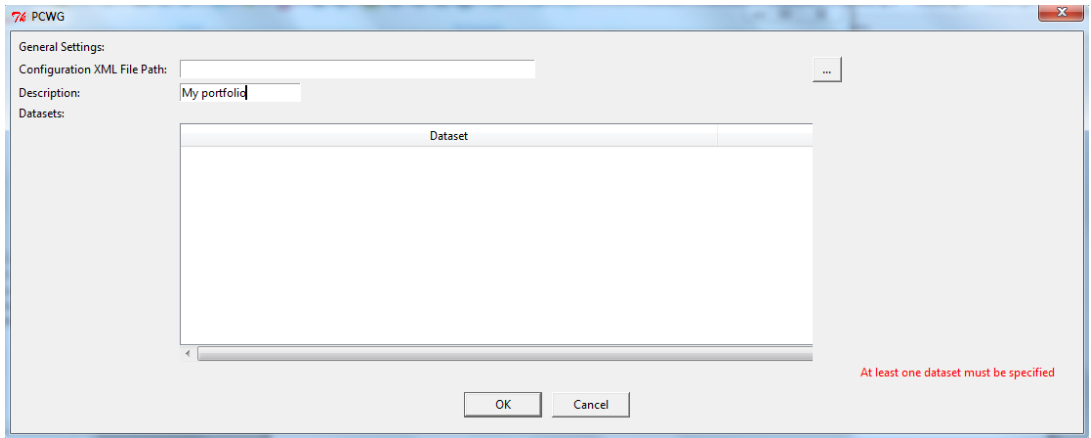

**3. Create a new dataset by right-clicking and selecting "New"**

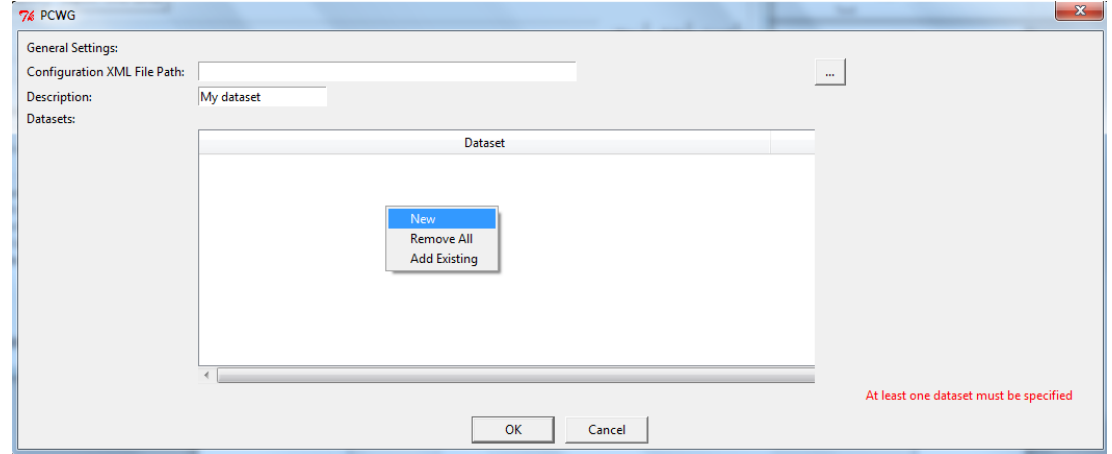

**4. Once the dataset dialog has launched you need to set the relevant settings on each tab. There are various valid permutations dependent on the structure of the dataset you are using.** 

A useful guide to the dataset settings can be found in the *'Guidance on Setup of Datasets in PCWG Tool.pdf'* document.

A webinar has also been recorded covering the content of this Guidance document:

<https://youtu.be/VcMVT3Fcu0I>

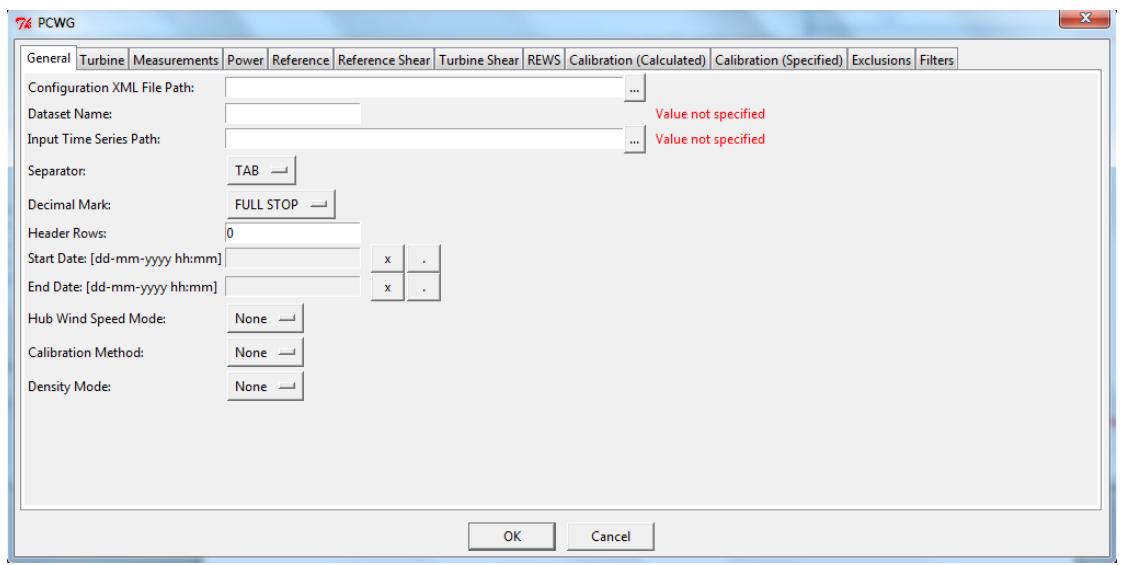

- **5. Click OK on the Dataset dialog to save your dataset configuration changes.**
- **6. Repeat steps 3 to 5 for all your datasets.**
- **7. Click OK on the Portfolio dialog to save your portfolio configuration changes. You will be prompted for a location to save the portfolio configuration file.**
- **8. Once your dataset portfolio is prepared, you can perform the PCWG-Share-3 calculations simply by pressing the PCWG-Share-3 button.**

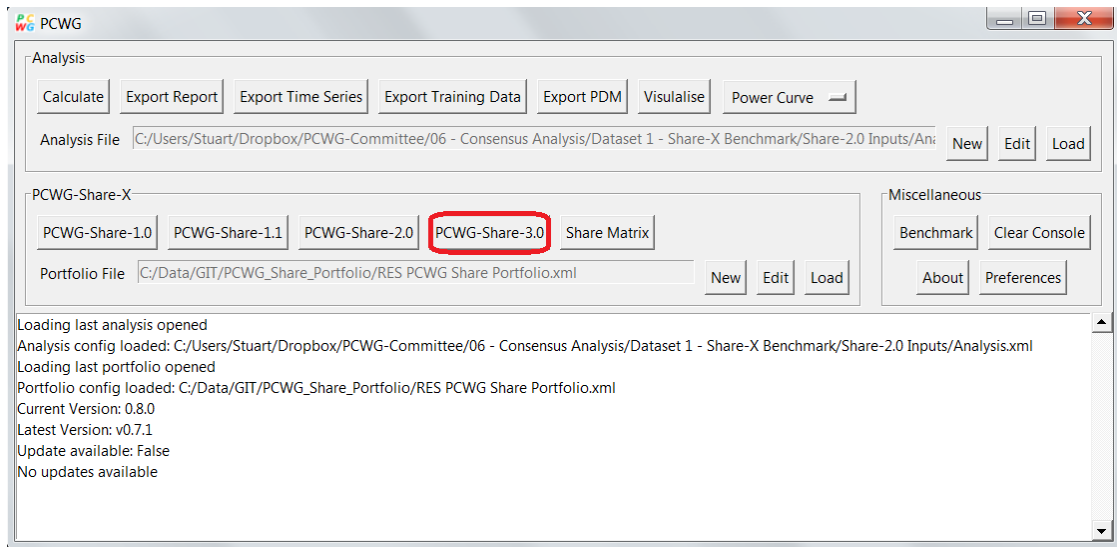

**9. Once the calculation has completed locate the output .zip file. This file is automatically named based on the file name of the input portfolio file and the PCWG-Share-X analysis being performed.**

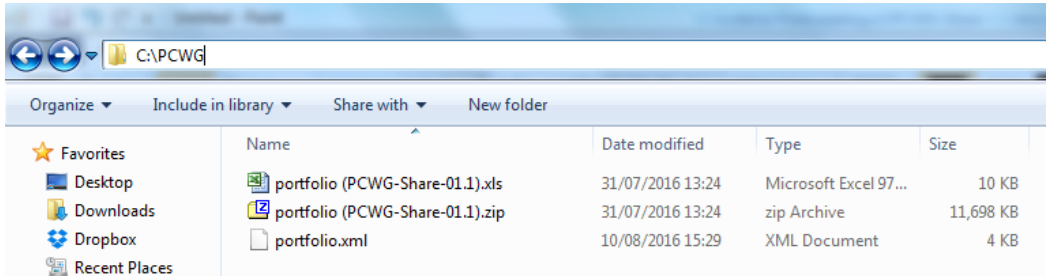

**10. Before submitting it's worth reviewing the results in the .zip file. Inside the zip file you will find one file per input dataset and a summary file.**

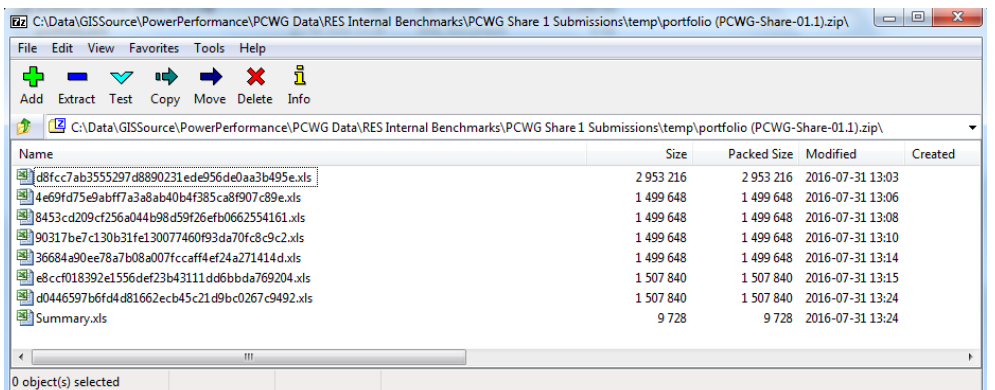

**For example, within the individual dataset files there is a scatter plot of the power curve. Please inspect this to ensure that it looks sensible.**

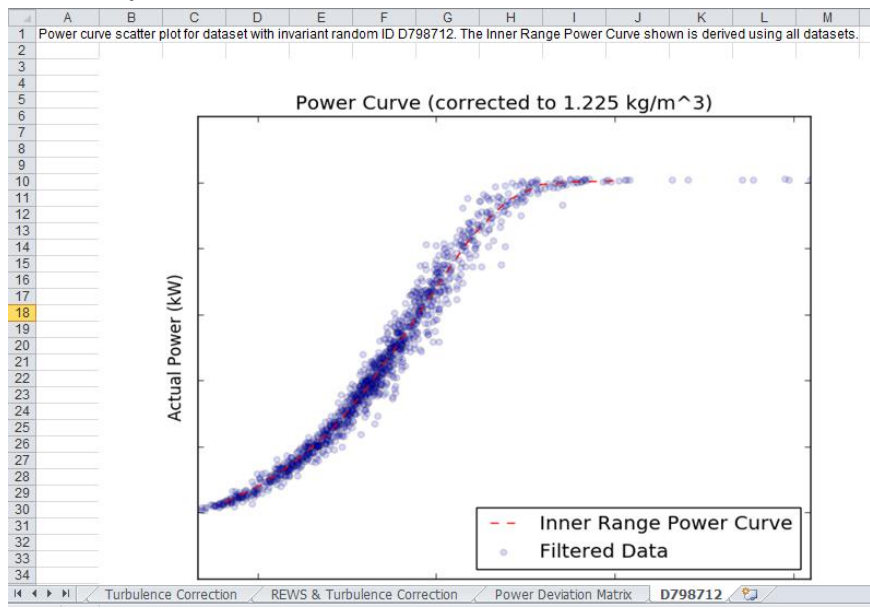

**7. Once you have review your results please submit them by emailing your .zip file to [pcwg@nrel.gov](mailto:pcwg@nrel.gov)**